## How to fix almost all razor issues, flashing of screens and client crashes using razor.

Razor by default tries to look for UO is the following directory: C:\Program Files\Ultima Online The installer for UOEX does not put it there so that is one reason that it crashes. It is very easy to fix. In the area marked "A" point razor to your client.exe in your UO folder using the browse button. In the area marked "B" point razor to the folder you found the client.exe in using the browse button. Next make sure the server is set to shard.uoex.net and the port is 60.

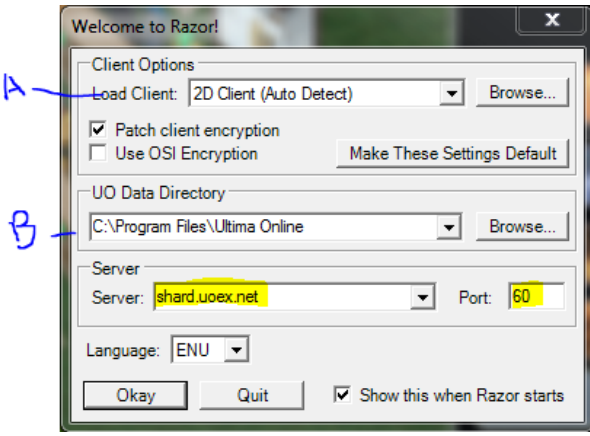

Now once you have that click make these settings default and click okay.

## If you get a Virtual memory error:

Right click on computer (or my computer) goto properties check to see how much ram you have. If it's 4GB then you want to set your virtual ram to 3 times the amount of ram. Not 12GB. Here is the formula: 1 GB ram = 1024 MB that times the amount of ram. So 4 GB would be 4 x 1024 = 4096 x 3 =12288.

Now on that window you opened goto advanced system settings you should see a screen similar to this:

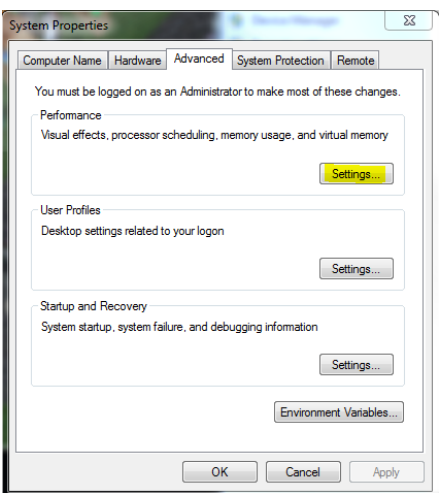

Click the settings button then the advanced tab

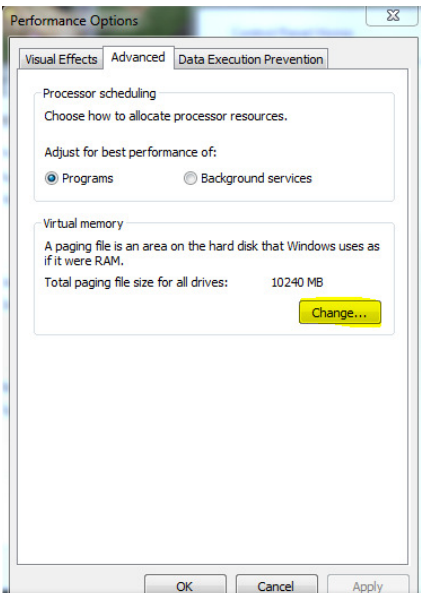

## Click Change

Uncheck automatically manage paging file if it is checked

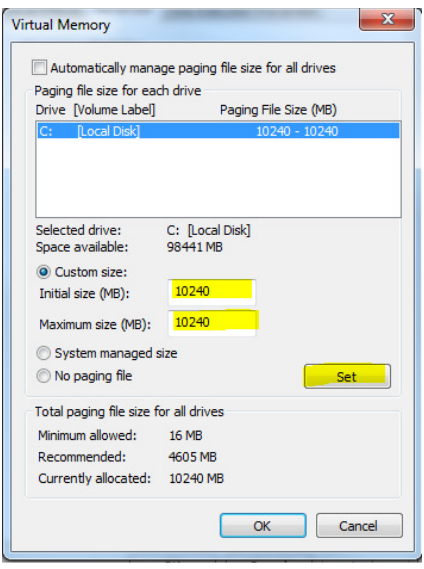

In the custom size set both fields to the number you came up with using the above formula then click set and Ok. You may need to reboot.

Also if you are running windows 7 or 8 you want to make sure that all of your UO programs are running in compatibility mode for Win XP SP3 or SP2 and all are running as administrator. To do this all you have to do is just right click on each Icon on your desktop for those programs (Razor,easyuo,steam, automap, UO) and then goto properties. Once it opens click on the Compatibility tab. Make sure run in compatibility mode is checked and select Win XP and at the bottom select run as administrator, click OK.

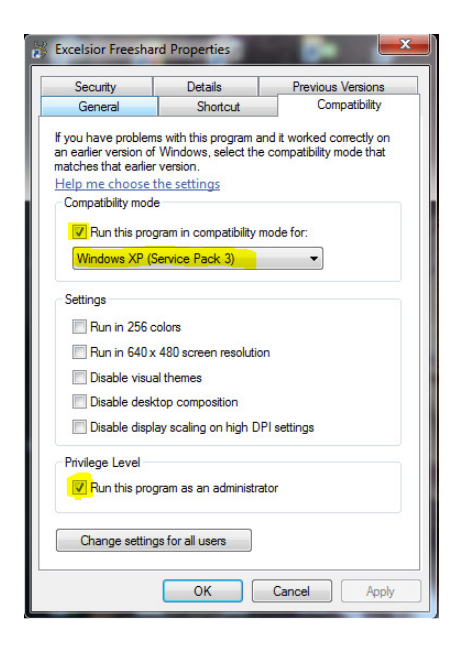

You should be all set!